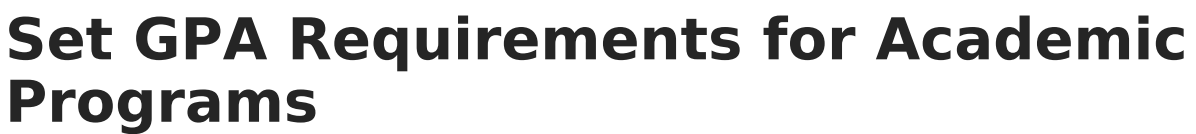

Last Modified on 10/21/2024 8:21 am CDT

Best [Practices](http://kb.infinitecampus.com/#best-practices-and-things-to-note) and Things to Note | GPA [Requirements](http://kb.infinitecampus.com/#gpa-requirements-editor) Editor | Set GPA [Requirements](http://kb.infinitecampus.com/#set-gpa-requirements)

The GPA (Grade Point Average) Requirements editor indicates the overall GPA and GPA per course credit the student in this program needs to successfully complete the program's requirements.

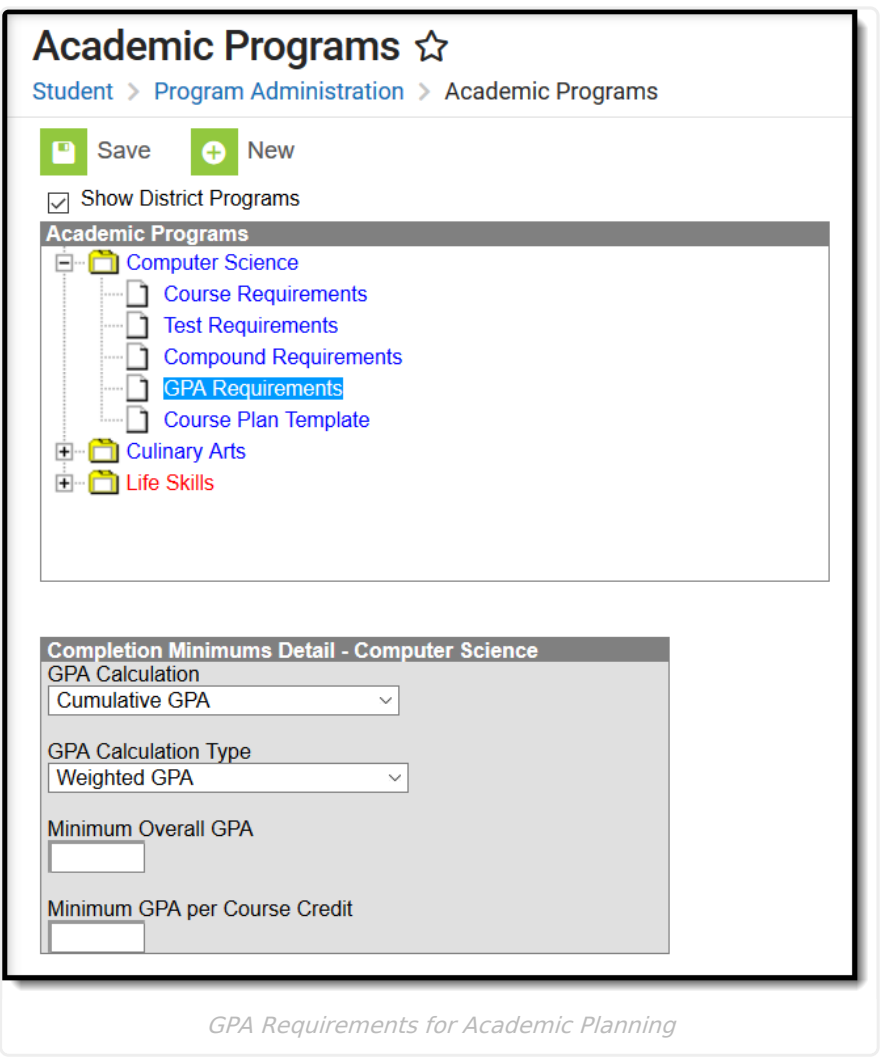

GPA Requirements for Academic Programs

GPA Requirements associated with an Academic Program are only used to track progress for the Academic Program. It does not affect enrollment end status assignment on an enrollment record.

## **Best Practices and Things to Note**

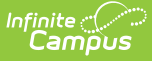

Be aware of any state requirements in place for certain programs. For example, in order for a student to receive a diploma, the Unweighted GPA 4.0 scale might have to be used, but for actual successful program completion, the student may need to get a B (3.0) or higher for advanced courses.

Also note that [Custom](https://content.infinitecampus.com/sis/latest/documentation/gpa-calculation) GPAs can be created to use with the Academic Program. Specific courses can be associated with the Custom GPA, if desired.

See the GPA [Calculations](https://kb.infinitecampus.com/help/gpa-calculation) in Campus article for additional GPA information.

## **GPA Requirements Editor**

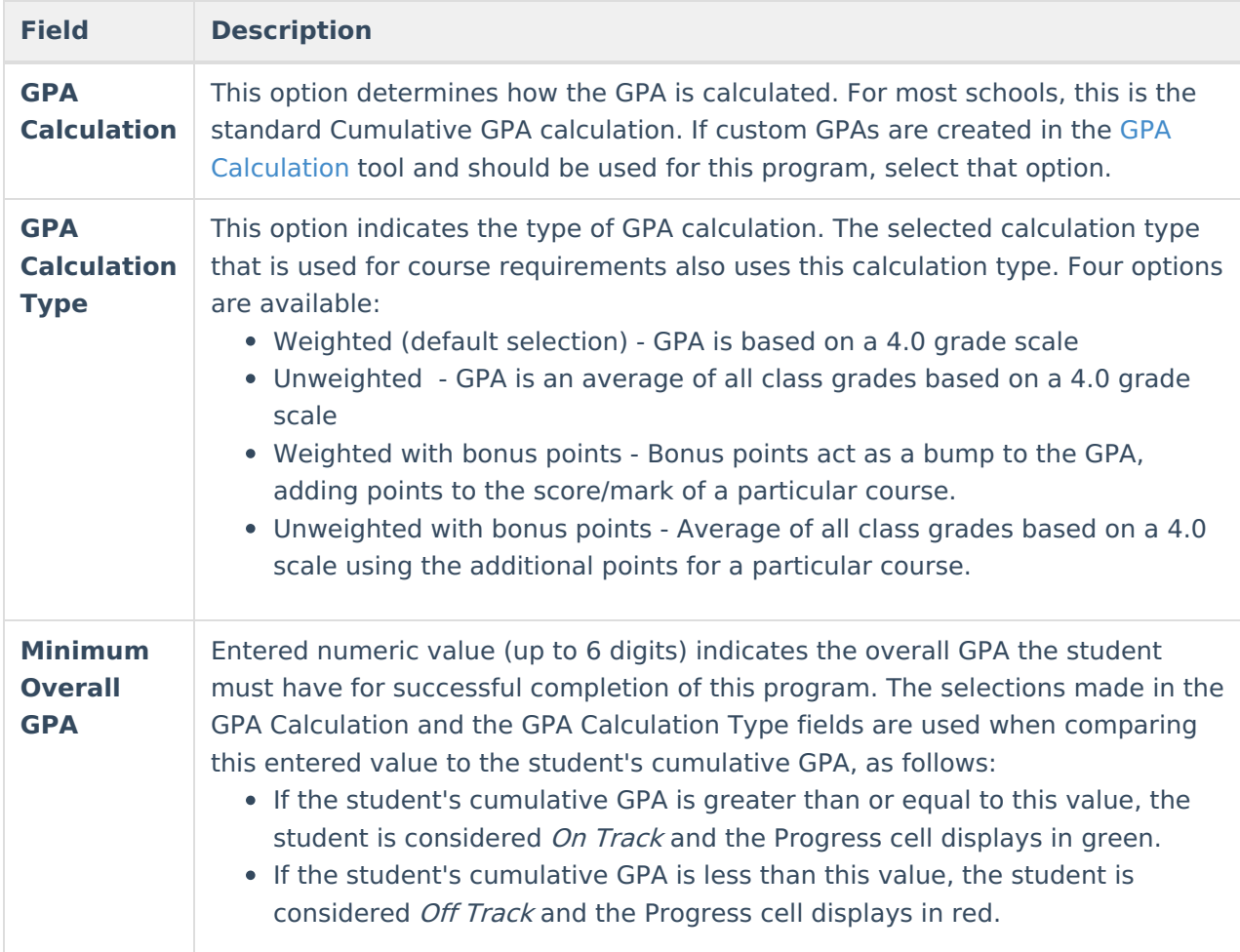

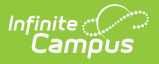

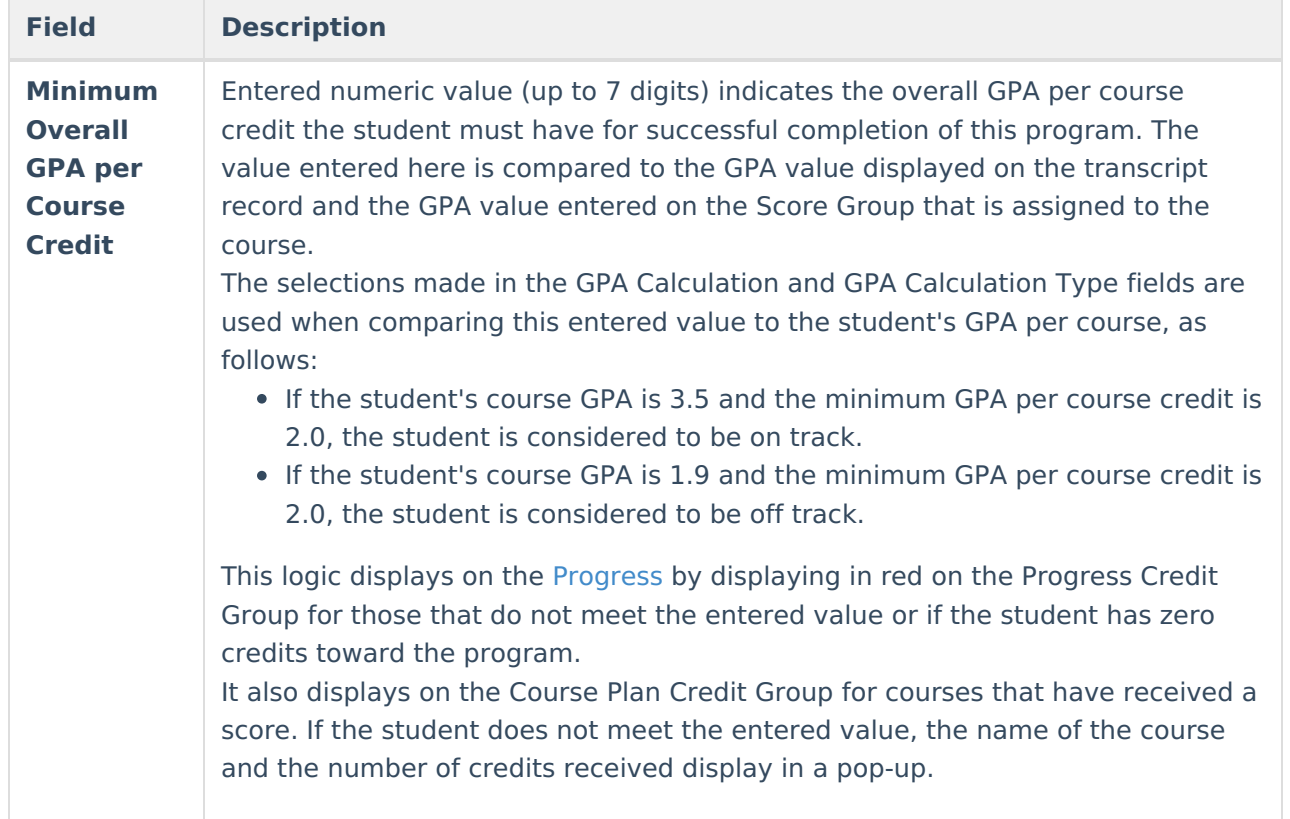

## **Set GPA Requirements**

- 1. Expand the options for the **Academic Program** from the Program Administration tree.
- 2. Select the **GPA Requirements** option. A Completion Minimums Detail displays.
- 3. Select the desired **GPA Calculation** from the dropdown list.
- 4. Select the desired **GPA Calculation Type** from the dropdown list.
- 5. Enter the **Minimum Overall GPA** value for this program.
- 6. Enter the **Minimum GPA per Course Credit** value for this program.
- 7. Click the **Save** icon when finished.